Getting a warning message 'You do not have the correct administrator privileges' when attempting to license a SPSS Statistics product on Mac OS.

# **Troubleshooting**

#### **Problem**

You have successfully installed an IBM SPSS Statistics product on a Mac computer. When you start the License Authorization Wizard (LAW) to enter the authorization code for licensing. You receive the following message: "Warning! You do not have the correct administrator privileges to license this product. Log in as administrator and try again, or contact your network administrator to correct this issue. "Once this message is displayed the only option available is "OK" to click on and you cannot enter your authorization code.

# **Resolving The Problem**

## Below is a picture of the warning:

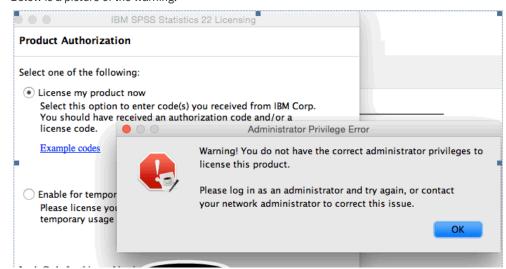

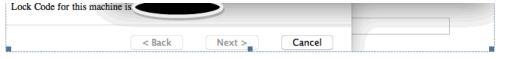

If you encounter this message please copy and paste the following into a browser and follow the instructions.

http://blogs.cuit.columbia.edu/ikr2107/spss-administrator-privilege-error/

If the above does not work then please perform the following procedure:

- 1. If open, close the IBM SPSS Statistics product.
- 2. If open, close the License Authorization Wizard.
- 3. Open Finder.
- 4. Select the 'Go' menu.
- 5. Select the 'Utilities' menu.
- 6. Open the 'Terminal' program.
- 7. Type (copy/paste) the following command:

cd /Applications/IBM/SPSS/Statistics/

- 8. Press Enter/Return.
- 9. Perform the procedure corresponding to the Statistics product version as described below:

## Statistics Release 20

1. Type (copy/paste) the following command:

sudo chown -R root:admin 20

- 2. Press Enter/Return.
- 3. Close Terminal.
- 4. Launch the License Authorization Wizard.
- 5. The warning message should no longer appear.
- 6. License your IBM SPSS Statistics product.

## Statistics Release 21

1. Type (copy/paste) the following command:

sudo chown -R root:admin 21

- 2. Press Enter/Return.
- 3. Close Terminal.
- 4. Launch the License Authorization Wizard.
- 5. The warning message should no longer appear.
- 6. License your IBM SPSS Statistics product.

## Statistics Release 22

1. Type (copy/paste) the following command:

sudo chown -R root:admin 22

- 2. Press Enter/Return.
- 3. Close Terminal.
- 4. Launch the License Authorization Wizard.
- 5. The warning message should no longer appear.
- 6. License your IBM SPSS Statistics product.

#### Statistics Release 23

1. Type (copy/paste) the following command:

sudo chown -R root:admin 23

- 2. Press Enter/Return.
- 3. Close Terminal.
- 4. Launch the License Authorization Wizard.
- 5. The warning message should no longer appear.
- 6. License your IBM SPSS Statistics product.

## Statistics Release 24

1. Type (copy/paste) the following command:

sudo chown -R root:admin 24

- 2. Press Enter/Return.
- 3. Close Terminal.
- 4. Launch the License Authorization Wizard.
- 5. The warning message should no longer appear.
- 6. License your IBM SPSS Statistics product.

# Statistics Release 25

1. Type (copy/paste) the following command:

sudo chown -R root:admin 25

- 2. Press Enter/Return.
- 3. Close Terminal.
- 4. Launch the License Authorization Wizard.
- 5. The warning message should no longer appear.
- 6. License your IBM SPSS Statistics product.

## To confirm the changes have been made

(1) In the Terminal window change directory to below path (example for release 22)

cd /Applications/IBM/SPSS/Statistics/22/SPSSStatistics.app/Contents

then, type the following:

ls -l

2/13/2019

(2) Press Enter/Return.

If you see some or all of subfolders shows a group ownership other than 'admin' (as displayed in Picture 1), the procedure did not succeed. You will need to have your Mac IT support contact IBM SPSS Support for further assistance.

Picture1:

```
Contents - bash - 80×24
Last login: Wed Sep 2 10:23:18 on 🖿
                                     cd /Applications/IBM/SPSS/Statistics/22/
                  -iMac:~ ●
SPSSStatistics.app/Contents/
                  -iMac:Contents
                                             📫 ls -l
total 40
-rwxrwxr-x
              1 root
                      wheel
                            14152 Jun 28
                                          2013 Info.plist
                                           2014 Library
drwxr-xr-x
              5 root
                      wheel
                               170 Aug 19
              7 root
                               238 Aug 19
                                           2014 MacOS
drwxrwxr-x
                      wheel
-rwxrwxr-x
              1 root
                      wheel
                                 9 Aug 31
                                           2012 PkgInfo
drwxr-xr-x
            34 root
                      wheel
                              1156 Aug 19
                                           2014 Resources
drwxrwxr-x 255 root
                      wheel
                              8670 Jan 15
                                           2015 bin
                               102 Aug 19
drwxrwxr-x
              3 root
                      wheel
                                           2014 common
              4 root
                               136 Aug 19
                                           2014 ext
drwxr-xr-x
                     wheel
             2 root
drwxr-xr-x
                      wheel
                                68 Aug 19
                                          2014 extensions
drwxr-xr-x 298 root
                      wheel
                            10132 Aug 19
                                          2014 lib
drwxr-xr-x
             2 root
                      wheel
                                68 Aug 19
                                          2014 scripts
```

#### Picture 2:

If you see some or all of subfolders shows a group ownership of 'admin' (as displayed in Picture 2), the procedure was successful.

```
Name
                             Contents - bash - 80×24
Last login: Thu Sep 3 11:25:55 on ttys000
spsss-imac:~ SPSS$ cd /Applications/IBM/SPSS/Statistics/22/SPSSStatistics.app/Co
ntents
 spsss-imac:Contents SPSS$ ls -l
total 40
 -rwxrwxr-x
              1 root
                      admin 14152 Sep 13 2013 Info.plist
drwxr-xr-x
              5 root
                      admin
                               170 Feb
                                       5
                                           2015 Library
drwxrwxr-x
              7 root
                               238 Feb
                                           2015 MacOS
                      admin
 rwxrwxr-x
              1 root
                      admin
                                 9 Sep 13
                                           2013 PkgInfo
drwxr-xr-x
             34 root
                      admin
                              1156 Feb
                                       5
                                          2015 Resources
drwxrwxr-x 281 root
                      admin
                              9554 Jul 14 13:52 bin
                               136 Feb
                      admin
                                       5
                                           2015 common
drwxrwxr-x
              4 root
              4 root
                               136 Feb
                                           2015 ext
drwxr-xr-x
                      admin
drwxr-xr-x
              2 root
                      admin
                                68 Feb
                                           2015 extensions
drwxr-xr-x 298 root
                      admin 10132 Feb
                                        5
                                           2015 lib
                                        5
drwxr-xr-x
              2 root
                      admin
                                68 Feb
                                           2015 scripts
```

This behavior is also reported on the following product correction report (APAR):

https://www.ibm.com/support/entdocview.wss?uid=swg1PI41134

An IBM ID is required to access this material.

If needed, an IBM ID may be created at https://ibm.biz/ibm\_web\_id

# **Related information**

Need more help? Our Statistics forum is Live! Need more help? Our Licensing forum is Live!

# Community questions and discussion

By adding a comment, you accept our Terms of Use. Your comments entered on this IBM Support site do not represent the views or opinions of IBM. IBM, in its sole discretion, reserves the right to remove any comments from this site. IBM is not responsible for, and does not validate or confirm, the correctness or accuracy of any comments you post. IBM does not endorse any of your comments. All IBM comments are provided "AS IS" and are not warranted by IBM in any way.

Be the first to ask a question about this topic.

Ask a question

Document information

More support for: SPSS Statistics

Component: Not Applicable

Software version: Not Applicable

Operating system(s): OS X

Reference #: 1966637

Modified date: 03 August 2018